日本赤十字九州国際看護大学/Japanese Red

## Cross Kyushu International College of

Nursing

Using your sample statistics to estimate the population parameters of your class

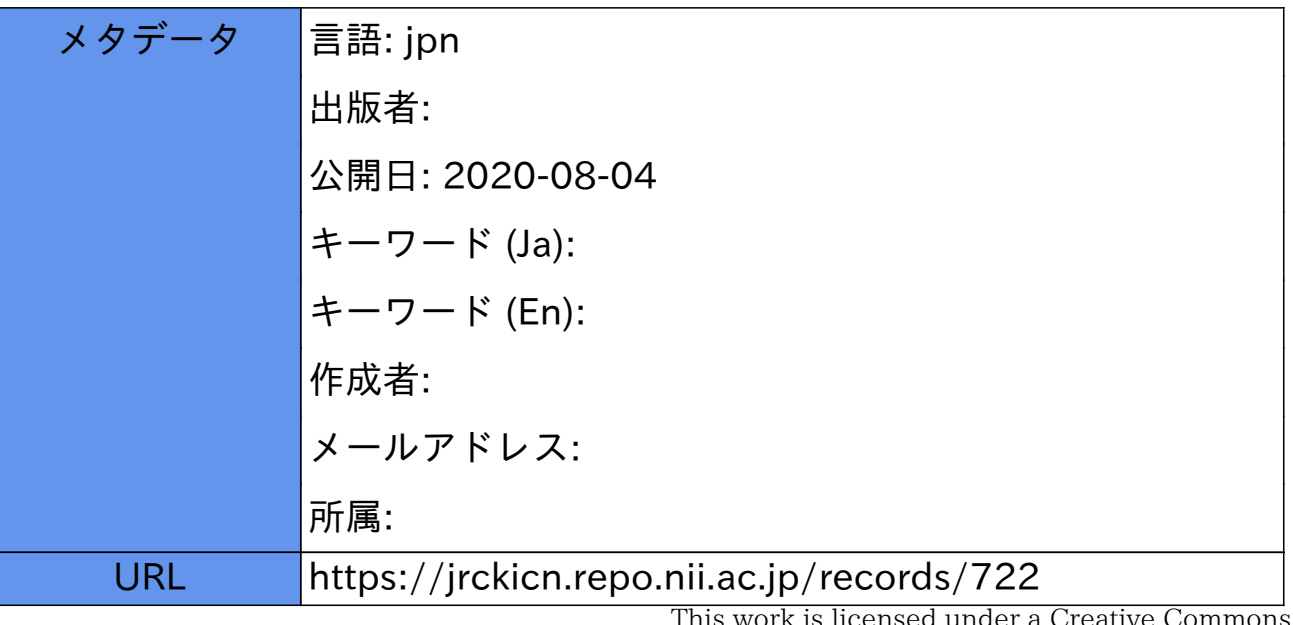

This work is licensed under a Creative Commons Attribution-NonCommercial-ShareAlike 3.0 International License.

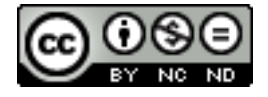

COVID-19

#### 第 10 回 my標本からクラス全体のデータへ

さて前回の授業では、12 人だけのデータからも統計学のレポートが書けるという話をしました。し かし皆さんが利用可能なのは、my標本だけではありません。my標本を抽出した母集団(操作的母集団)、 皆さんの先輩 150 人分のデータについても、利用できます。今回は my 標本から、その母集団(操作的 母集団)に目を向けて、統計的な用語の説明を中心に行います。

#### 1 my 標本から母集団へ

・標本

まず皆さんが前回救出した小さな集団選んだ 12 人のデータセット、my 標本、これを標本と言い ます

#### ・操作的な母集団

実際に標本抽出を行うことができる母集団のことです。2017 年あるいは 2018 年に、この統計学 を履修した皆さんの先輩が、この操作的な母集団です。

・概念的な母集団

教科書によると、調べたい対象全体を表す理想的な母集団と定義されています。皆さんの先輩 が操作的母集団だとすると、その背景にある、より大きな、理想的な集団といえば、「他の大学 の看護学生も含めた、日本全体の看護学生の集団」といえます。

#### 2 標本抽出と乱数

母集団から標本を選ぶ際、適当に選ぶわけにはいきません。私たち人間が適当にこの選ぶ作業を 行うと主観が入る可能性があります。主観を取り除き、無作為にランダムに選ぶ方法が求められま す。全ての標本に番号が振られた母集団の名簿をもとに、乱数表などを使ってランダムな順番で番 号を選ぶ方法が単純無作為抽出法です。今回の 12 人は皆さん自身が乱数表を使って選んだのではな く、私が乱数を使って、すでに皆さんのために順番をランダムに並び替えていたデータを利用しま した。乱数表は、数字を無作為に並べている表のことです。昔の統計学の教科書には必ず乱数表が 付いていました。最近はエクセルや、またスマートフォンでも iPhone であれば、簡単に乱数を発生 させることができます。iPhoneの計算機は横にすると関数電卓になります。Randキーを押すごとに、 1未満の乱数が発生します。

インターネット上にも乱数を発生できるサイトがあります。

<https://keisan.casio.jp/exec/system/1425449868>

他方、印刷された乱数表は見かけることが少なくなりました。

#### 3 推定

推定とは、標本での計算から得た標本の特徴(標本の統計量)から、母集団の特徴(母集団の統

計量)を推し量ることを、統計学的な推定といいます。

・抽出と推定の関連

抽出と推定は統計学ではセットにして使うことが多い考え方です。教科書の始めの方、5 頁から 8 頁の記述を読み直してください。母集団を大きなスープの鍋、標本をそこから取ったスプーン一 杯として説明されています。どのようにして大きなスープ鍋からスプーン一杯を取るかの方法が 「標本抽出」、スプーン一杯の味からスープ鍋全体の味付けを予測するのが「推定」という関係 が示されています。

#### ・点推定

具体例で説明します。皆さんが本当に知りたいのは操作的母集団。皆さんの先輩におけるアル バイトの時間だとします。しかし皆さんの先輩は人数が多すぎて、全員のデータから計算するの は困難だとします。でも my 標本 12 名であれば、すぐに計算でき、アルバイト時間の平均がある 値(たとぇば70分)になったとします。この値(70分)をもって、皆さんの先輩のアルバイト時 間を 70 分と推測したとき、その値を求める行為を「点推定」といいます。推定した結果を、一点 の値として表わすのが、点推定です。教科書の 91 ページを見ると「適切な標本抽出法を用いて、 標本平均は、母集団の平均の点推定値として最も優れているはずである」とあります。最も優れ ていると言っても、皆さんはそれぞれに my 標本を持っているわけですから、点推定値も my 標本 によって、同じではありません。my 標本ごとに、やや異なる点推定値が得られることになります。

#### ・標準誤差

皆さんの標本から得た平均の点推定値は、操作的母集団の平均に対して、どのくらいの誤差を 持っているでしょうか。この誤差を標準誤差といいます。標準誤差の計算式は以下のとおりです。

# 標準誤差= <del>標準偏差</del><br>/n

・区間推定

点推定によって平均を推定したとき、その推定値は、推定の誤差を考慮しなければならないため に確率的な表現が必要です。つまり点推定のように特定の点を指定するのではなく、真の平均値は 値 A と値 B の間におそらく含まれている、という考え方です。これを区間推定といいます。区間推 定、特に 95%信頼区間は以下の式で表わされます。

### 95%信頼区間= 標本平均 ± 1.96 X 標準誤差

#### 4 操作的母集団をどう分析するか?

さてここまでは、12 名からなる標本(my 標本)を中心に分析を考えてきました。この my 標本で レポートを書くことも出来ます。

しかし、皆さんは my 標本だけでなく、すでに操作的母集団全体のデータも利用することができま す。12 人ではなく、150 人のデータ全てを使ってレポートを書くことも可能です。

しかし、標本から操作的母集団へと視点を移して分析するためには、それなりの方法を用いる必 要があります。

my 標本は 12 名と数が限られたデータでしたので、じっくりと一人ひとりのデータを観察し、質的 な考察も可能でした。しかし 150 人以上ものデータだと、じっくりデータをひとり一人見る方法は 時間がかかりすぎます。もっと早く、データの全体像を把握する必要があります。この目的で、も っともよく使われるのがエクセルです。皆さんは昨年、情報学でエクセルを使っているので、基本 は理解しているはずです。

エクセルを使う場合、特に便利なのは、ピポットグラフの方法です。これを上手に使うと、簡単 に度数分布表や棒グラフやクロス集計表を作ることが出来ます。

さて、皆さん全員がエクセルを使える環境にあるのであれば、エクセルの話をするのですが、ど うでしょうか。現実には、パソコンやエクセルが利用できず、スマートフォンやタブレットで学ん でいる皆さんも多いと思います。

そこで、次回からのオンデマンド授業でも、スマートフォン中心に話をしたいと思います。スマ ートフォンだけで、適切なサイトを使えば、様々な統計計算が可能です。しかし、もしエクセルが 利用可能であるなら、昨年学んだ知識を活用して、ぜひエクセルを用いた計算にもチャレンジして ください。

#### 5 手書きして考えることの大切さ

それから、ネットやコンピューターに頼るだけでなく、自分 でグラフ用紙に手書きで点をプロットして考えることも大切で す。

画面に示すのは、私が 40 年前、ネットやパソコンが無い時代 に、手で書いた散布図です。1枚の図を描くのに何日もかかり ましたが、図を描きながら、いろいろなことを考えました。現 在は、エクセルで一瞬にして図が描けてしまうため、あのとき ほどは、深く図を見て考えることをしなくなったかもしれませ ん。それから、回帰と相関の授業のときに紹介したゴルトンの 図も思い出してください。ゴルトンの時代は、コンピューター はもちろん、機械的な計算機も存在しない時代です。あのとき、

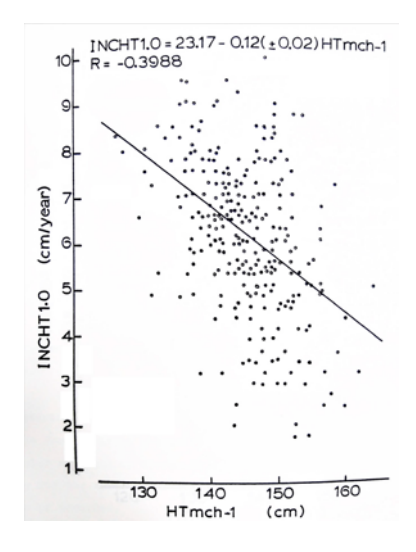

ゴルトンは多くのスイートピーの種の重さを測り、手書きでグラフを書きました。そして回帰と いう現象を発見したのです。

そういえば、皆さんの先輩にも、レポートにグラフを手書きした人がいました。資料の中に入れ ていますので、参考にしてください。

-----

演習問題

1.標本、操作的母集団、概念的な母集団について動画とは別な例を考え、50 字以内で書いてくだ さい。

2.自分でいくつか乱数を発生させた上で、どのような乱数が現れたか、それを見て何を感じたか、 何に用いたいかなど、80 字以内で書いてください。あなたのスマホで乱数が発生できない場合 は、以下のサイトを利用してください。

<https://keisan.casio.jp/exec/system/1425449868>

- 3.あなたの my 標本 12 名のデータには、身長、体重、睡眠時間など、いくつかの連続量が含まれ ています。どれか一つ連続量を選んで区間推定を行い、得られた 95%信頼区間を以下に記して ください。
- 4.あなたはレポートを書く際に、どのような手段で計算を行う予定ですか?またどのような計算 手段に関心がありますか?もし将来、今回のレポートを書く際にも、本格的な統計パッケージ を利用したいなら、JASP がお勧めです。

<https://jasp-stats.org/>

しかし JASP を使うには、あなたの自由になるパソコンが必要で、また基本操作は英語で行う必 要があります。いったん使用方法を習得したら、エクセルよりもずっと容易に高度な統計計算 ができます。(JASP に関心のある人が多ければ、次回以降の授業で基本を説明します)

以下、複数回答が可能です;ワークシートで手計算したい/電卓で計算したい/js-STAR などネ ット上の計算サイトを利用したい/パソコンでエクセルを使いたい/パソコンでJASPなど本格 的統計パッケージを利用したい。